## Table des matières

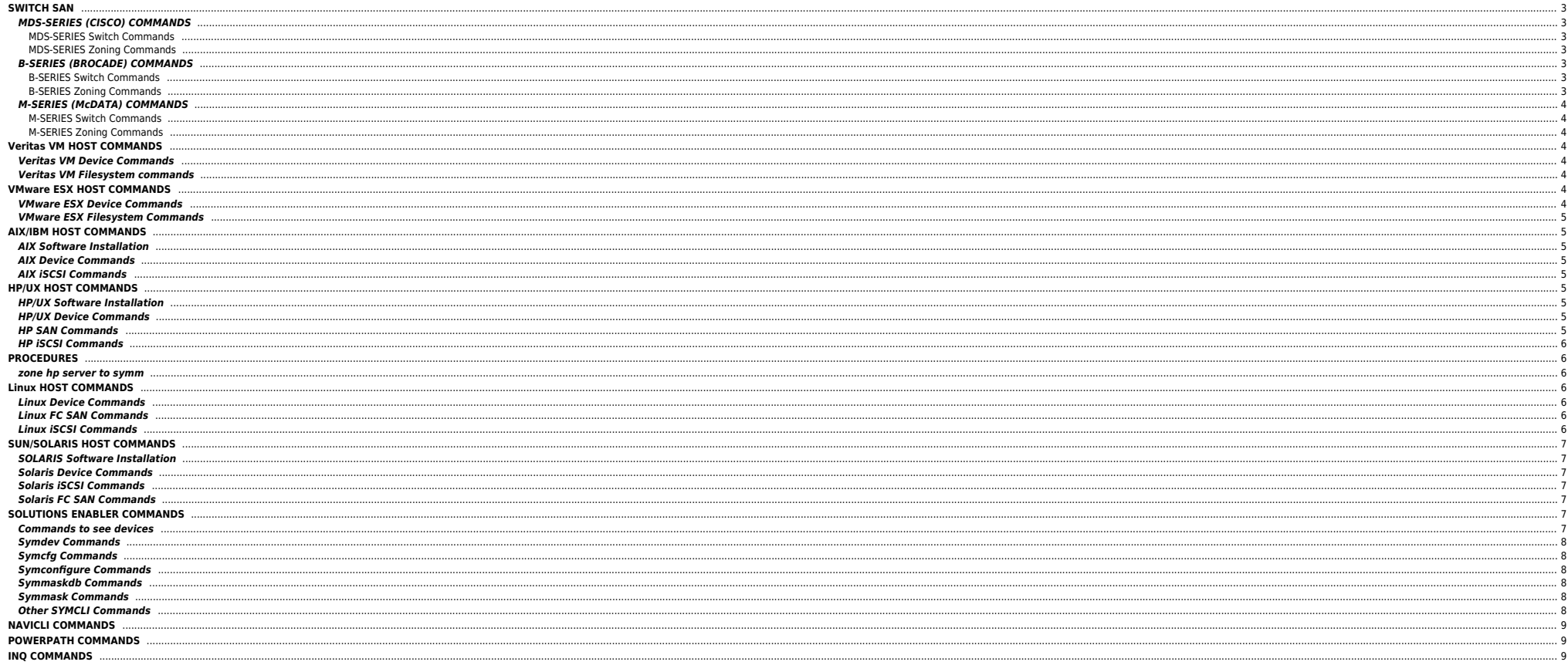

# <span id="page-2-0"></span>**SWITCH SAN**

## <span id="page-2-1"></span>**MDS-SERIES (CISCO) COMMANDS**

#### <span id="page-2-2"></span>**MDS-SERIES Switch Commands**

ip address 191.168.123.234 255.255.255.0<br>View = show running-config View = show running-config show environment shows status of all installed hardware components show flogi database shows database list of all FLOGI events show fcns database shows database list of all N-ports logged in show vsan membership shows list of VSAN members show interface brief lists the interfaces and status

#### <span id="page-2-3"></span>**MDS-SERIES Zoning Commands**

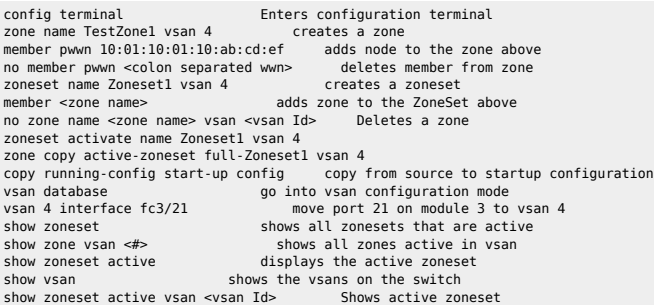

### <span id="page-2-4"></span>**B-SERIES (BROCADE) COMMANDS**

#### <span id="page-2-5"></span>**B-SERIES Switch Commands**

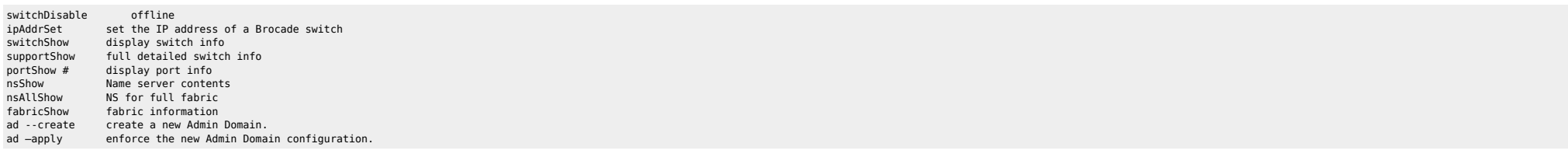

#### <span id="page-2-6"></span>**B-SERIES Zoning Commands**

aliCreate "Alias", "20:00:00:e0:69:40:07:08" zoneCreate "Zone1", "20:00:00:e0:69:40:07:08; 50:06:04:82:b8:90:c1:8d" cfgCreate "Test\_cfg", "Zone1; Zone2"  $s$  saves zoning information across reboots cfgEnable "Test\_cfg" zoneShow or cfgShow shows defined and effective zones and configurations zoneAdd<br>zoneAdd adds a member to a zone<br>zoneRemove removes a member from a zoneRemove removes a member from a zone<br>zoneDelete deletes a zone zoneDelete deletes a zone<br>cfgAdd adds a zone to cfgAdd adds a zone to a zone configuration<br>
cfgRemove change of the configuration cfgRemove removes a zone from a zone configuration<br>cfgDelete deletes a zone from a zone configuration cfgDelete deletes a zone from a zone configuration<br>cfgClear clears all zoning information/must disab clears all zoning information/ must disable the effective configuration

## <span id="page-3-0"></span>**M-SERIES (McDATA) COMMANDS**

### <span id="page-3-1"></span>**M-SERIES Switch Commands**

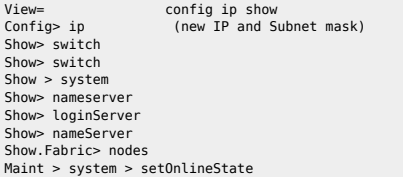

#### <span id="page-3-2"></span>**M-SERIES Zoning Commands**

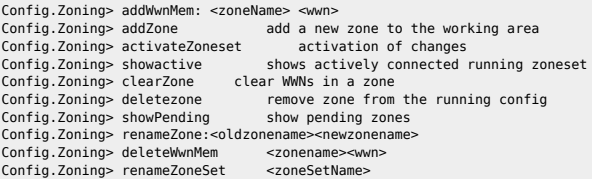

# <span id="page-3-3"></span>**Veritas VM HOST COMMANDS**

<http://www.symantec.com/business/support/documentation.jsp?language=english&view=manuals&pid=15273>

### <span id="page-3-4"></span>**Veritas VM Device Commands**

vxdisk list List all disks under volume manager control and give there status. vxdiskadd c1t2d3 add or bring a disk under volume manager control vxdiskadmin Interactive front end to the vxdisk program

## <span id="page-3-5"></span>**Veritas VM Filesystem commands**

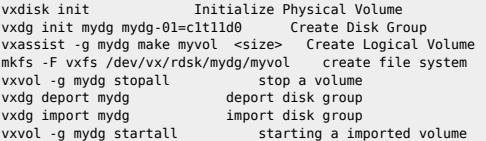

## <span id="page-3-6"></span>**VMware ESX HOST COMMANDS**

- 
- <http://www.b2v.co.uk/b2vguide2vmware.htm> <http://b2v.co.uk/b2vguide2vmware3.htm>

### <span id="page-3-7"></span>**VMware ESX Device Commands**

esxcfg-rescan <vmkernel adpter> scan for new disks enable iSCSI initiator<br>wwn of HBA more  $/proc/scsi/lpfc/X$ esxcfg-vswitch

## <span id="page-4-0"></span>**VMware ESX Filesystem Commands**

vmkfstools ~

## <span id="page-4-1"></span>**AIX/IBM HOST COMMANDS**

● <http://publib.boulder.ibm.com/infocenter/pseries/v5r3/index.jsp?topic>

#### <span id="page-4-2"></span>**AIX Software Installation**

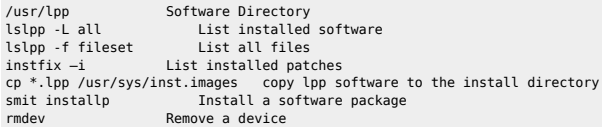

### <span id="page-4-3"></span>**AIX Device Commands**

lscfg lists all comfigured components smit or smitty system management utility lscfg –v l <interface> lists all attributes (WWN's) for a device emc\_cfgmgr configures symmetrix devices makes BCV visable to AIX to avoid locking during boot (1) chdev -l fcsX -a init\_link=pt2pt –P "To change INIT Link flags parameter" (2) chdev -l fscsiX -a fc\_err recov=fast fail –P "Fabric Event Error RECOVERY Policy" (3) cfamar –v configures devices and optionally installs device software

#### <span id="page-4-4"></span>**AIX iSCSI Commands**

smit iscsi

## <span id="page-4-5"></span>**HP/UX HOST COMMANDS**

<http://www.docs.hp.com/en/B2355-90681/index.html>

### <span id="page-4-6"></span>**HP/UX Software Installation**

sysdef analyzes current running system swlist –l bundle displays version and type of HP-UX swlist -l patch List installed patches swreg –l depot /full/path/to/your/depot\_file Register a depot package for install swinstall Install the Software depot

## <span id="page-4-7"></span>**HP/UX Device Commands**

insf –e install special device files ioscan -fnC disk scans system hardware sam System administration tool dd if=/dev/rdsk/c34t15d0 of=/dev/zero count=1 makes HP register with a Clariion thru LUNZ device<br>navicli -h <SP IP> register registers host with Clariion and tests agent install registers host with Clariion and tests agent install lsdev –C disk list device drivers in the system mknod makes a directory, special, or ordinary file /stand/system system configuration file

### <span id="page-4-8"></span>**HP SAN Commands**

fcmsutil /dev/fcd0 List HBA wwn tdutil /dev/td0 List HBA wwn

### <span id="page-5-0"></span>**HP iSCSI Commands**

<http://docs.hp.com/en/T1452-90011/T1452-90011.pdf>

## <span id="page-5-1"></span>**PROCEDURES**

#### <span id="page-5-2"></span>**zone hp server to symm**

symmask list hba -v to list your servers paths to the symm symmask –wwn –dir –p add dev (use wwn, dir, p values from above command) run command for each hba to FA zone symmask -wwn -dir -p set heterogeneous on HP\_UX use wwn from the (symmask list hba -v ) symmask refresh ioscan –fnC disk insf –e symcfg dis sympd list

To get HPUX to register with Clariion if using NaviAgent

Install NaviAgent Edit agent.config file ioscan –fnC disk  $incf = e$ /sbin/init.d/agent stop rm /etc/log/HostIdFile.txt /sbin/init.d/agent start dd if=/dev/rdsk/c34t15d0 of=/dev/zero count=1 makes HP register with a Clariion thru LUNZ device<br>navicli -h <SP IP> register registers host with Clariion and tests agent install registers host with Clariion and tests agent install

- # rmsf path ( The paths are showing NO\_HW or not sensing). # ioscan -fnc disk (check) # insf -e # symcfg discover
- # powermt display ( check for any dead path)
- # powermt check (checks and corrects dead path). # powermt config
- 
- # powermt save

## <span id="page-5-3"></span>**Linux HOST COMMANDS**

<http://www.redhat.com/docs/manuals/enterprise/RHEL-5-manual/en-US/>

#### <span id="page-5-4"></span>**Linux Device Commands**

modprobe -l \*lpfc\* List Emulex modules modprobe –r discover new disk /sys/class/scsi\_host/host1/issue\_lip discover new disk /sys/class/scsi\_host/host1/scan /usr/sbin/lpfc lun\_scan all

## <span id="page-5-5"></span>**Linux FC SAN Commands**

more /proc/scsi/lpfc/X wwn on RHEL3 more /sys/class/scsi\_host/hostX/port\_name wwn on RHEL4 more /sys/class/fc\_host/hostX/port\_name (X is the instance number of the HBA)

### <span id="page-5-6"></span>**Linux iSCSI Commands**

yum install iscsi-initiator-utils install iSCSI soft initiator rpm -q srvadmin-deng iscsi-initiator-utils install iSCSI soft initiator rpm -ql iscsi-initiator-utils confiure iSCSI soft initiator iscsiadm -m discovery -t -p 192.168.1.100 discover iSCSI target iscsiadm --mode node --targetname iqn

## <span id="page-6-0"></span>**SUN/SOLARIS HOST COMMANDS**

● http://developers.sun.com/openstorage/articles/opensolaris\_storage\_server.html

### <span id="page-6-1"></span>**SOLARIS Software Installation**

ptree -a Shows all running processes in a tree format showrev -p Displays currently installed Solaris patches prtconf prints system configurations pkginfo lists installed software packages pkgadd install software packages pkgrm removes installed software packages

### <span id="page-6-2"></span>**Solaris Device Commands**

cfgadm -a list all cfgadm -c configure c4 configure StorEdge Leadville driver. (Search for new devices)  $devfsadm - vC$ searches for devices and also cleans up old update dry  $-f$  sd  $-d$  -I searches for devices devinfo print device specific information about disk devices drvconfig generates special device files reboot -- - r reboots system to discover configuration changes, and rebuild special files /etc/system system files /kernel/drv/sd.conf lists of available target ids and luns /kernel/drv/lpfc.conf used for persistent binding on Emulex (qla22xx.conf for Qlogic) /var/adm/messages system messages

### <span id="page-6-3"></span>**Solaris iSCSI Commands**

iscsiadm add static-config iqn.1999-08.com.array:sn.01234567,192.168.1.3:3260 map target iscsiadm add discovery-address 192.168.1.13:3260 iscsiadm modify discovery --isns enable iscsiadm list target -vS Target: ign.1986-03.com devfsadm - Cv -i iscsi

#### <span id="page-6-4"></span>**Solaris FC SAN Commands**

fcinfo hba-port Lists information and WWNs fcinfo remote-port -p 10000000c937694f -ls Lists the remote-port information

## <span id="page-6-5"></span>**SOLUTIONS ENABLER COMMANDS**

#### <span id="page-6-6"></span>**Commands to see devices**

~ list all devides seen by host OS syming syming - cids ~ list Clariion devices syming hba -fibre  $~\sim$  list HBA ~List the location of devices syming -pdevfile sympd list ~ lists the Symmetrix devices that the host OS can see sympd list -vcm ~ lists all the physical device name in the device masking database symdev list pd ~ lists the Symmetrix devices that the host OS can see symdisk

## <span id="page-7-0"></span>**Symdev Commands**

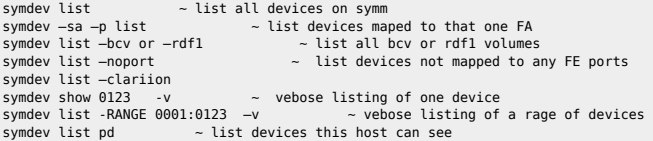

## <span id="page-7-1"></span>**Symcfg Commands**

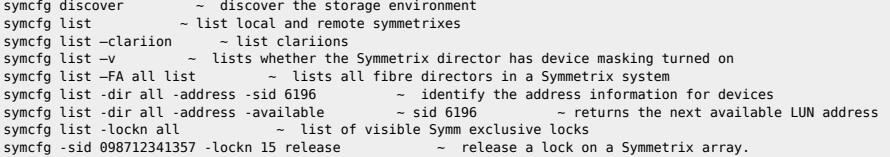

## <span id="page-7-2"></span>**Symconfigure Commands**

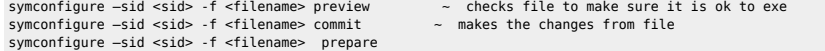

## <span id="page-7-3"></span>**Symmaskdb Commands**

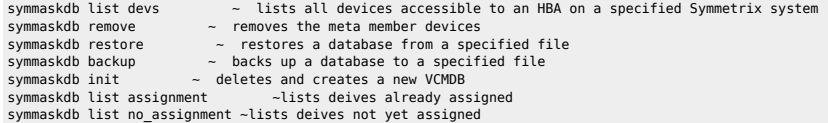

## <span id="page-7-4"></span>**Symmask Commands**

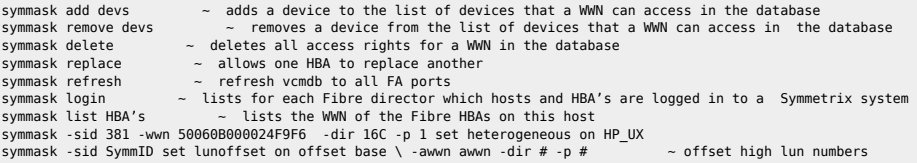

## <span id="page-7-5"></span>**Other SYMCLI Commands**

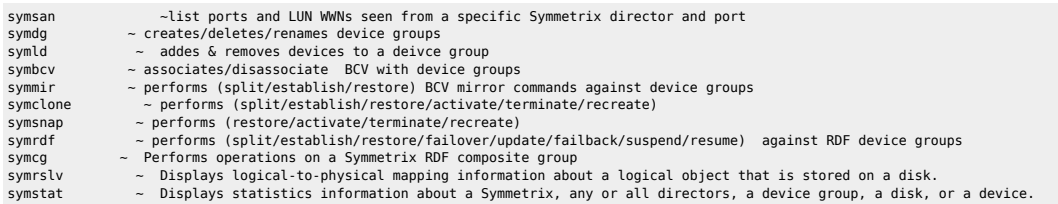

symioctl  $\sim$  sends I/O control commands to application

## <span id="page-8-0"></span>**NAVICLI COMMANDS**

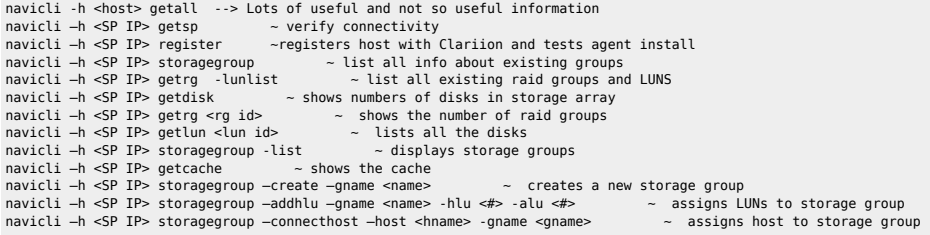

# <span id="page-8-1"></span>**POWERPATH COMMANDS**

powermt ~ manage powerpath environment<br>powercf ~ configure powerpath devices  $\sim$  configure powerpath devices emcpreg ~ manage powerpath license registration emcpupgrade ~ convert powerpath configuration files

# <span id="page-8-2"></span>**INQ COMMANDS**

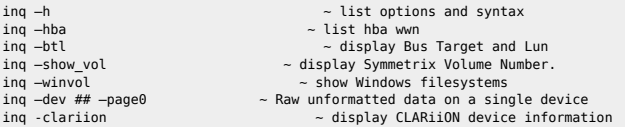

From: <https://unix.ndlp.info/>- **Where there is a shell, there is a way**

Permanent link: **[https://unix.ndlp.info/doku.php/informatique:nix:san:cmd\\_utiles](https://unix.ndlp.info/doku.php/informatique:nix:san:cmd_utiles)**

Last update: **2017/03/27 14:21**